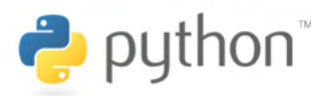

Séance 1: Découverte d'un nouveau langage de programmation: le logiciel PYTHON

### **Partie 1: Avant-propos**

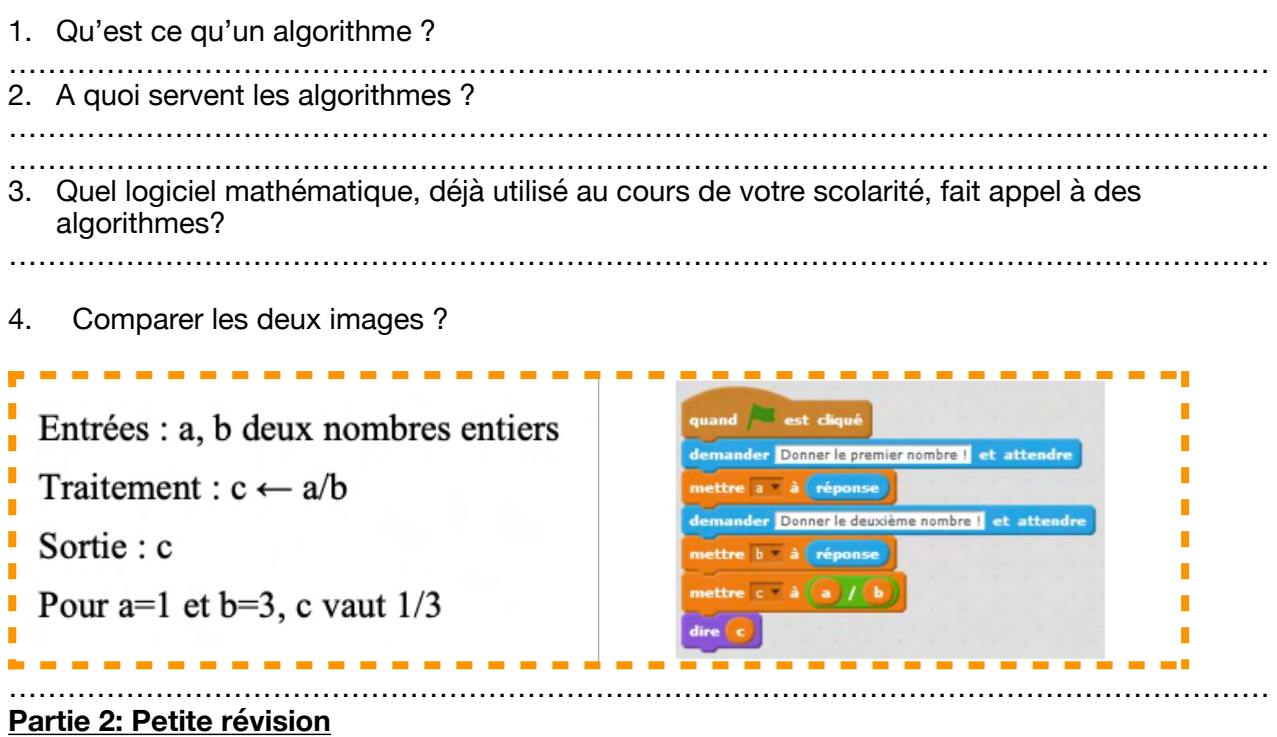

Pour chaque algorithme, indiquer le résultat de chaque instruction puis indiquer à quoi sert l'algorithme.

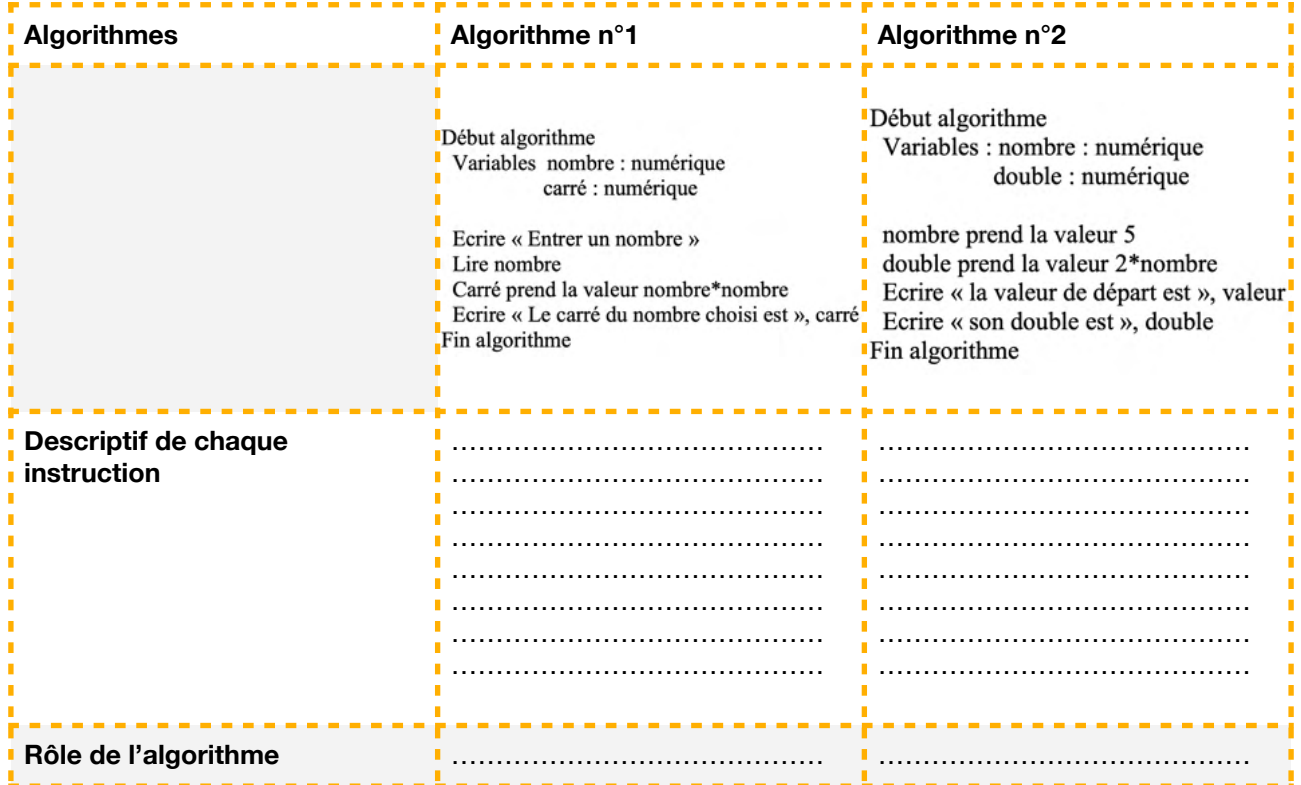

## **Partie 3: Entrons dans le vif du sujet !**

1. Qu'est-ce qu'un langage de programmation ? ………………………………………………………………………………………………………………… ………………………………………………………………………………………………………………… ………………………………………………………………………………………………………………… 2. Voici une copie d'écran du logiciel Python. En combien de parties est partagée l'image cidessous. Décrire ces parties. ………………………………………………………………………………………………………………… …………………………………………………………………………………………………………………

…………………………………………………………………………………………………………………

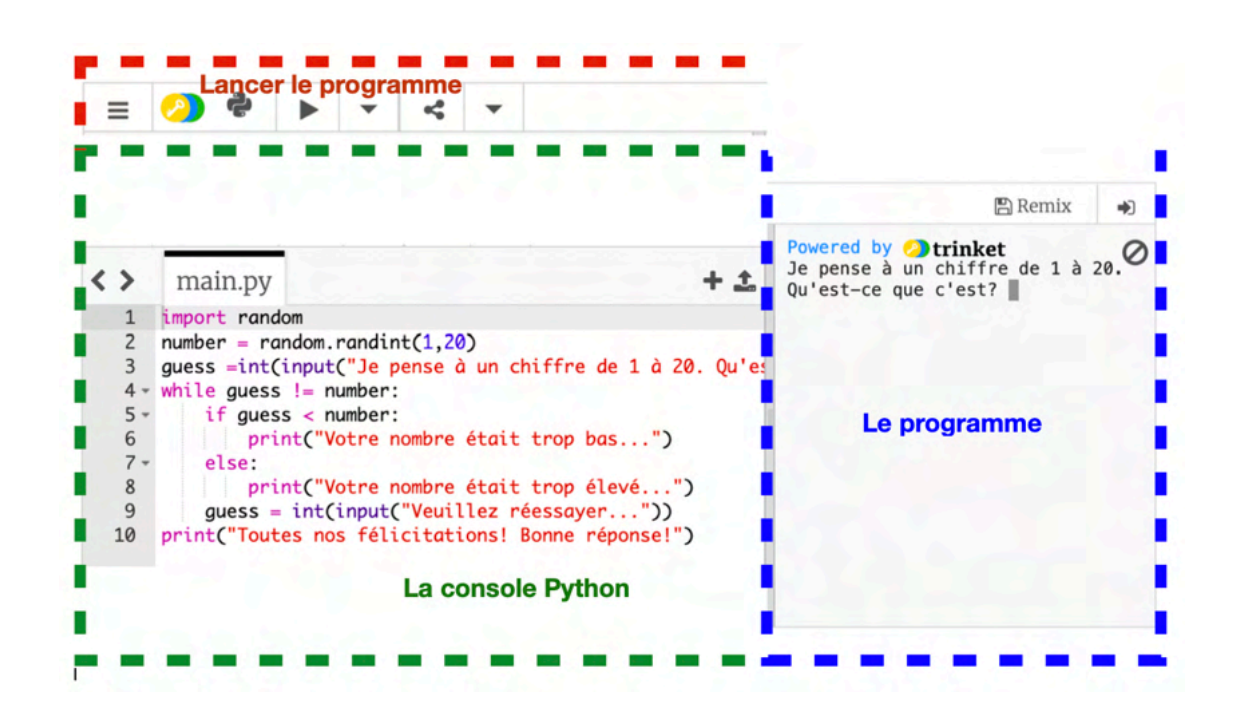

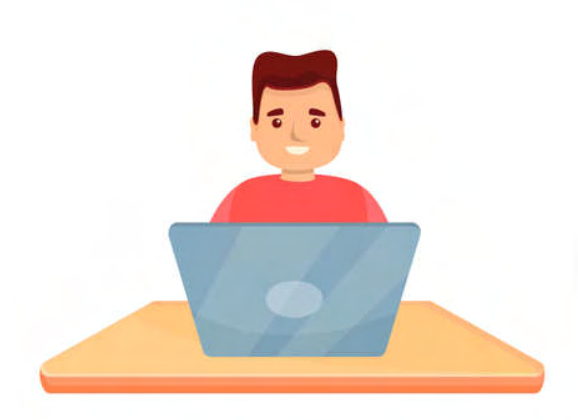

*Python est un langage de programmation open source créé par le programmeur Guido van Rossum en 1991* Séance 2: Remise en place de la notion d'affectation et de variable en langage PYTHON

## **Partie 1: Introduction**

Monsieur Dexter aimerait pouvoir mettre son T-shirt blanc, malheureusement celui-ci est sale.

- 1. Dans un algorithme, comment s'appelle chacune des étapes ?
- ………………………………………………………………………………………………………………… 2. Remet dans l'ordre les étiquettes en omettant celles qui sont inutiles.

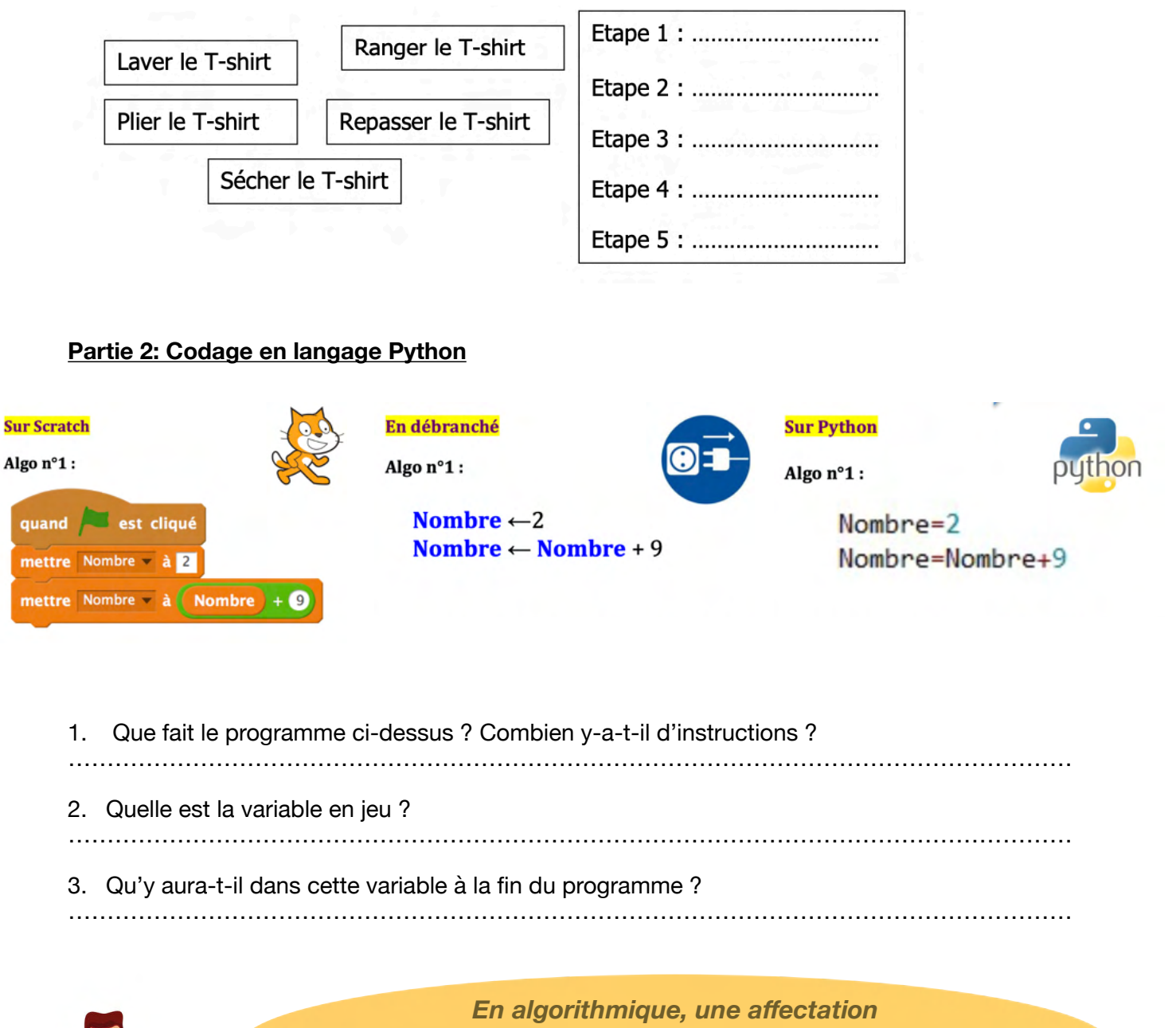

est une opération qui permet d'attribuer une valeur à une variable

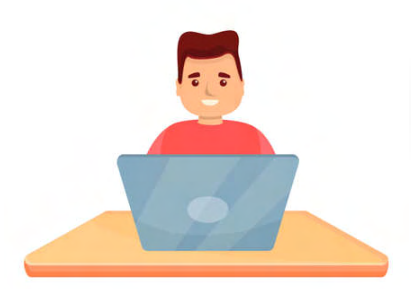

*Un pseudo-code permet de décrire un algorithme avec un vocabulaire simple et sans connaissance à priori du langage de programmation.*

4. On **a affecté l**a valeur 2 à la variable en jeu. Remplir le tableau ci-dessous en complétant par **le symbole** correspondant aux opérations **d'affectations et d'additions** pour l'algorithme n°1 en langage Scratch, en langage Python mais aussi lorsque cet algorithme n'a pas été codé en un quelconque langage

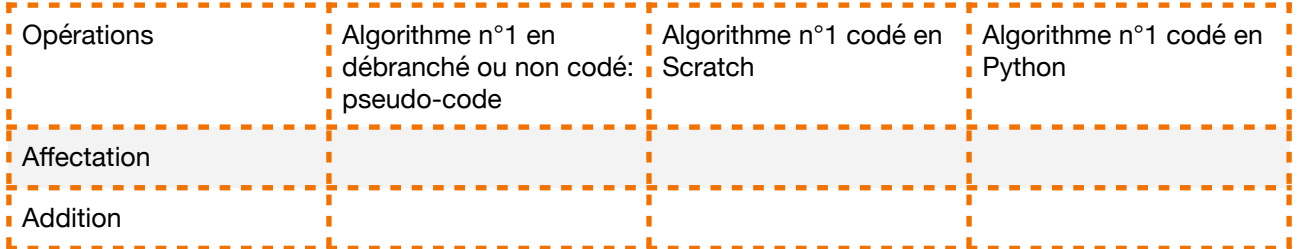

# **Partie 3 : Application**

1. On considère le programme ci-contre codé en langage Scratch. Ecrire cet algorithme en pseudo-code.

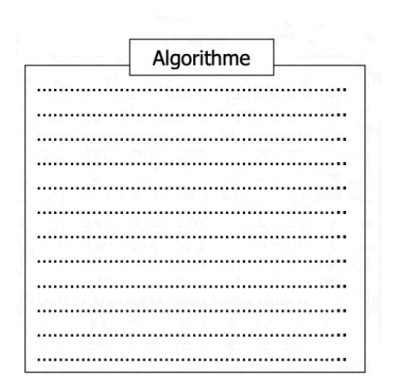

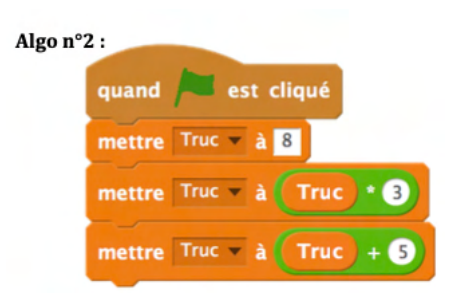

2. Ecrire cet algorithme en langage Python. Puis donner la valeur de Truc à la fin de ce programme.

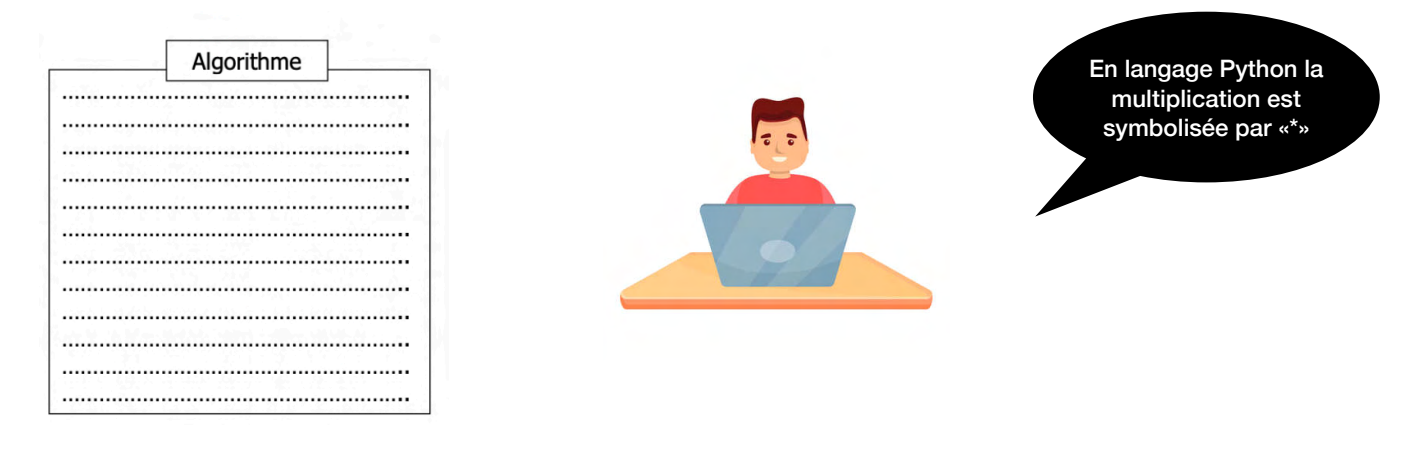

Collège La Noe Lambert Club PYTHON COLLECTE Troisième

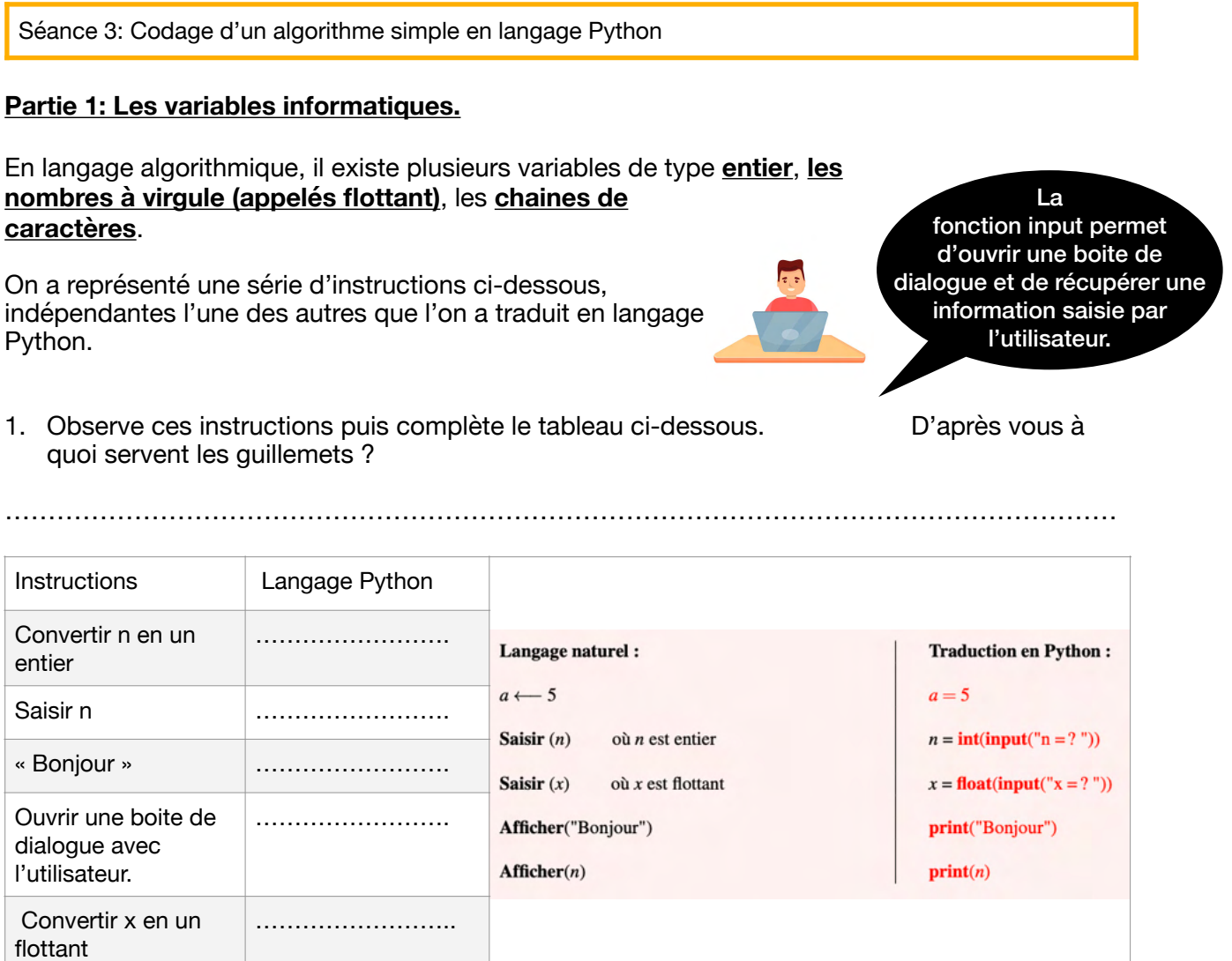

# **Partie 2: J'utilise le logiciel pour répondre à une problématique**

Le prix d'une entrée adulte au cirque est de 8,40 euros et le prix d'une entrée enfant est de 6,90 euros.

- 1. Compléter l'algorithme suivant dont le rôle est de demander le nombres d'adultes et d'enfants puis de calculer et d'afficher le prix total à payer.
- Saisir (adultes) où adultes est le nombre d'adultes

Saisir (enfants) où enfants est le nombres d'enfants

prix ………………………………………………..

Afficher (…………..)

2. Traduire le programme précédent en Python.

…………………………………………………… …………………………………………………… …………………………………………………… ……………………………………………………

Collège La Noe Lambert Club PYTHON COLLECTE Troisième

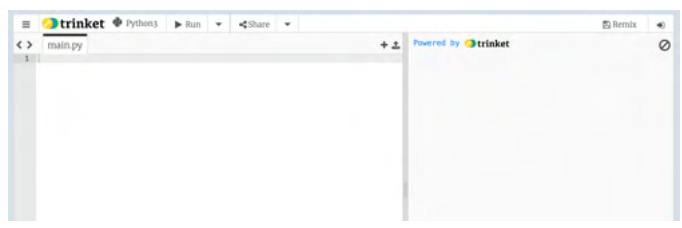

Aller dans le menu **Démarrer** puis ouvrir le **logiciel Python3**. Voici ce qui devrait s'afficher.

- 1. Dans l'éditeur de texte (partie de gauche) recopier le programme de la question 2.
- 2. Cliquer sur « Run ». Qu'affiche la Console ?

Partie 3: J'utilise le logiciel pour répondre.

1. Recopier et exécuter les programmes sur Python puis compléter le tableau ci-dessous:

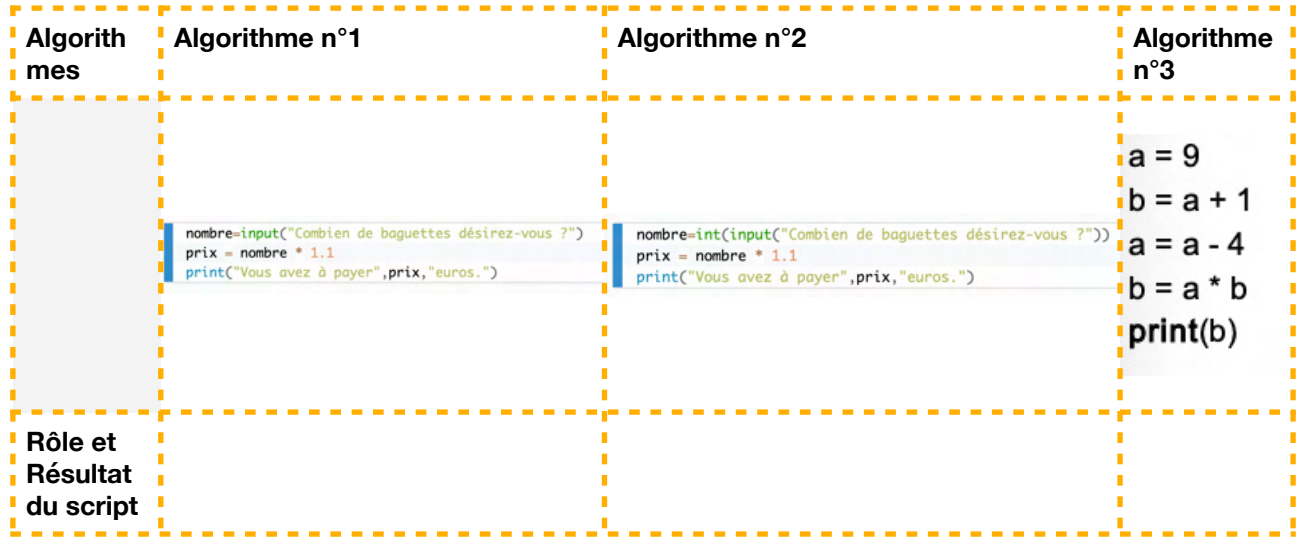

2. Réaliser un script qui contient trois variables: prénom, nom et âge et qui doit afficher:

« Bonjour je m'appelle Bulle DesSupernanas , j'ai 455 ans. »

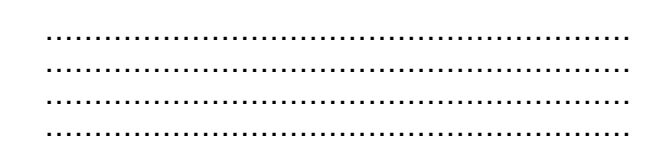

3. Réaliser un script qui contient trois variables: prénom, nom et âge et qui doit demander votre prénom, nom et votre âge et afficher le tout ensuite.

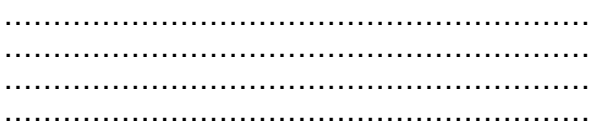

Séance 4: Notion de choix conditionnel If……else

### **1. Introduction**

a) Chaque matin, juste avant d'aller à l'école, Dexter doit choisir entre mettre un manteau ou pas et prendre un parapluie ou pas. Son choix dépend évidement de la météo.

Reconstituer l'algorithme que suit Dexter pour choisir sa tenue. (On pourra s'aider des étiquettes)

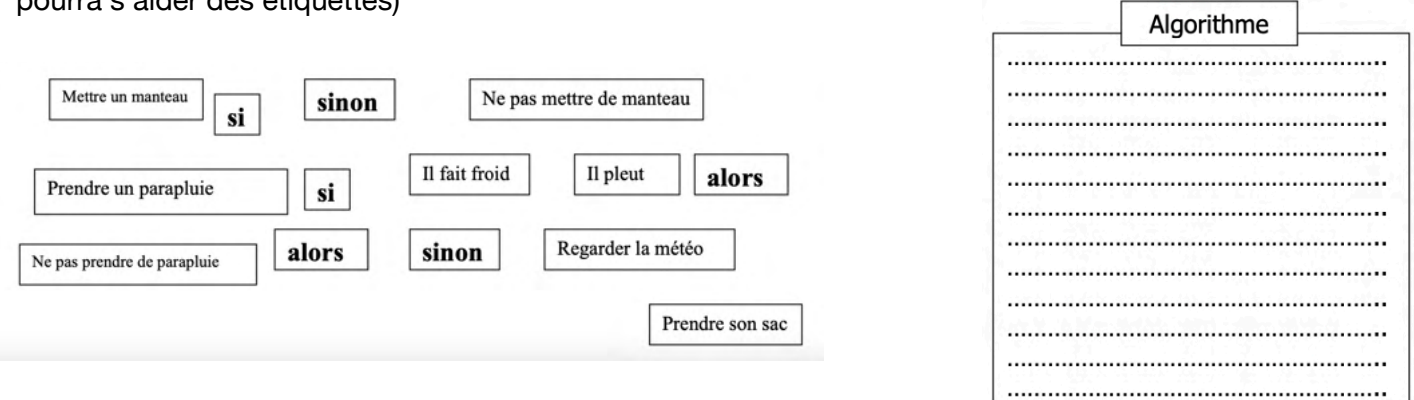

**b)** Comme nous l'avons déjà étudié, Dexter choisit ses vêtements en fonction de la température qu'il fait dehors.

En réalité, il met un T-shirt si la température est supérieur ou égal à 20°C, il met un pull si la température est entre 10°C et 20°C et il met un manteau si la température est inférieure ou égal à  $10^{\circ}$ C.

A l'aide des étiquettes suivantes, écrit l'algorithme que suit Dexter pour choisir sa tenue. On peut utiliser plusieurs fois la même étiquette.

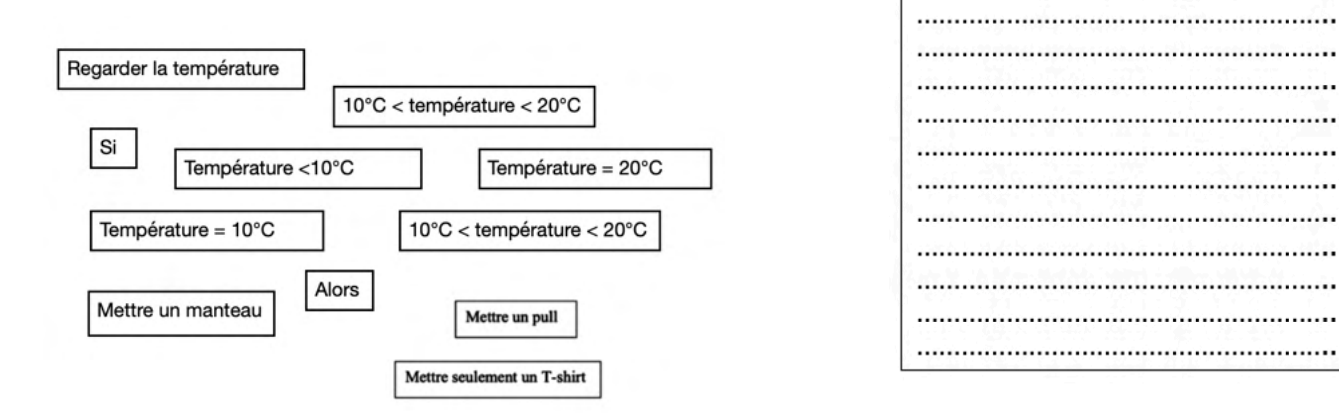

# **2. Codage**

Compléter le tableau ci-dessous puis donner ce qu'il y aura dans la variable Nombre à la fin de ce programme: ………………

Algorithme 

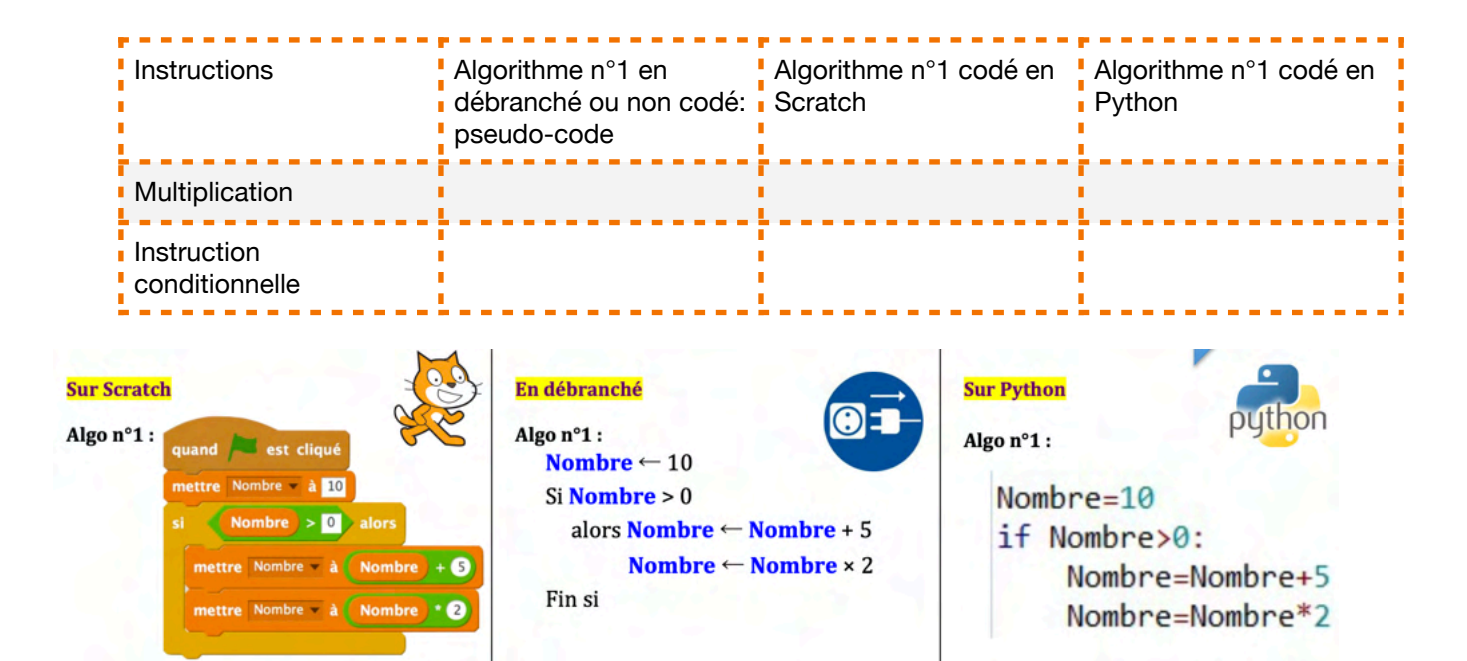

# **3. Application**

- a) Ouvrir le logiciel **Python3** puis recopier le programme de droite ci-dessous. Tester donc ce programme si Truc vaut 12.
- ………………………………………………………………………………………………………………… b) On s'intéresse à l'instruction « **Si Truc est pair** » et à sa traduction en langage Python « **Truc%2==0** ». En utilisant le commentaire des Supernanas, expliquer comment cette instruction a-t-elle été traduite ainsi. …………………………………………………………………………………………………………………

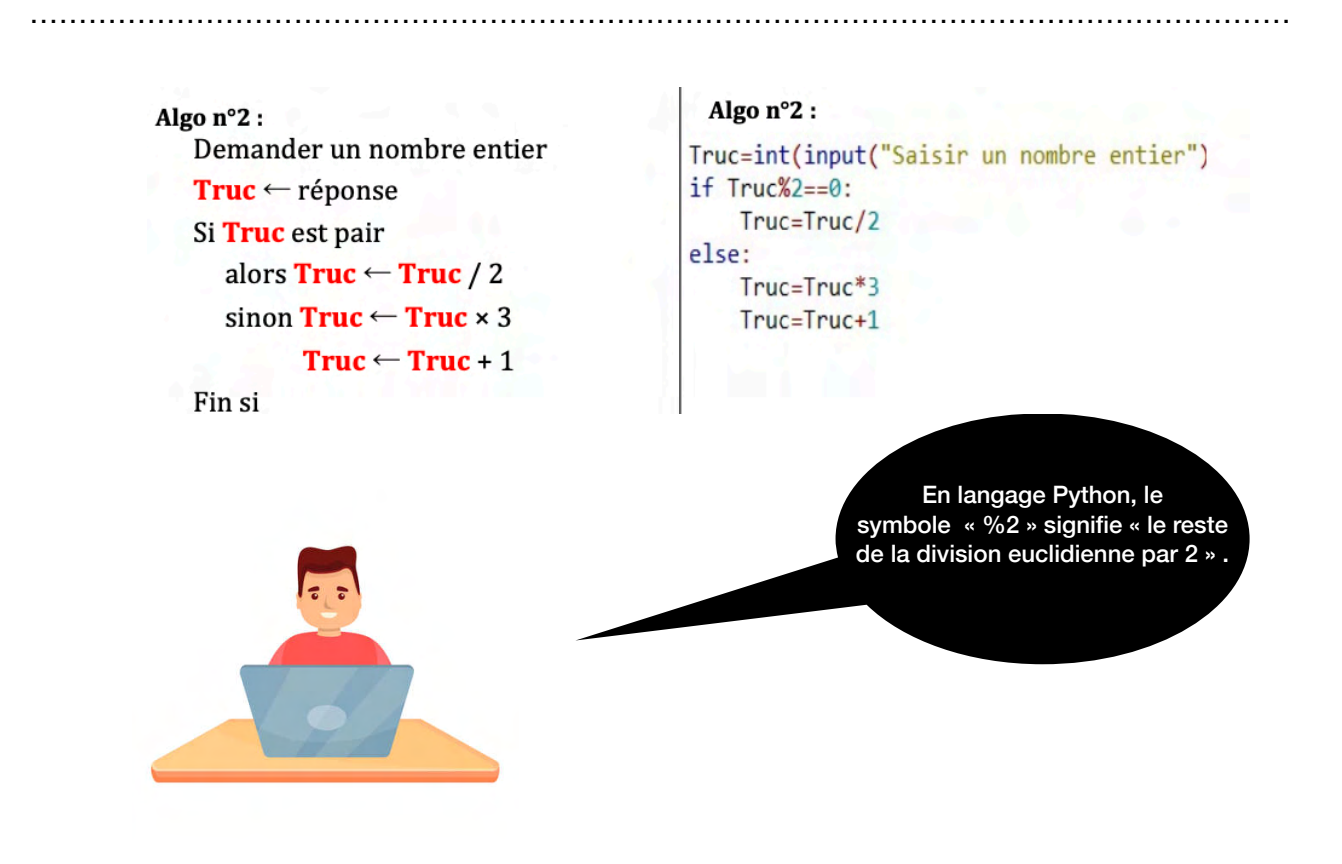

Séance 5: Notion de choix conditionnel if……else

## **1. Températures**

a) Compléter le programme ci-dessous traduit en langage Python qui prend en entrées **une température t** et une **humidité h** et qui renvoie un message avec cette logique :

*Si la température est strictement négative mais supérieure à -50 et l'humidité supérieure à 50% alors "glacial et humide ».* 

*Si la température est strictement négative et l'humidité inférieure à 50% alors "glacial et sec ».* 

*Si la température est entre 0 et 15° Celsius alors « frais »* 

*Si la température est strictement supérieure à 15° Celsius et strictement inférieur à 25 alors « agréable ».* 

*Si la température est strictement supérieure à 50 degré celsius alors « on crève de chaud là »* 

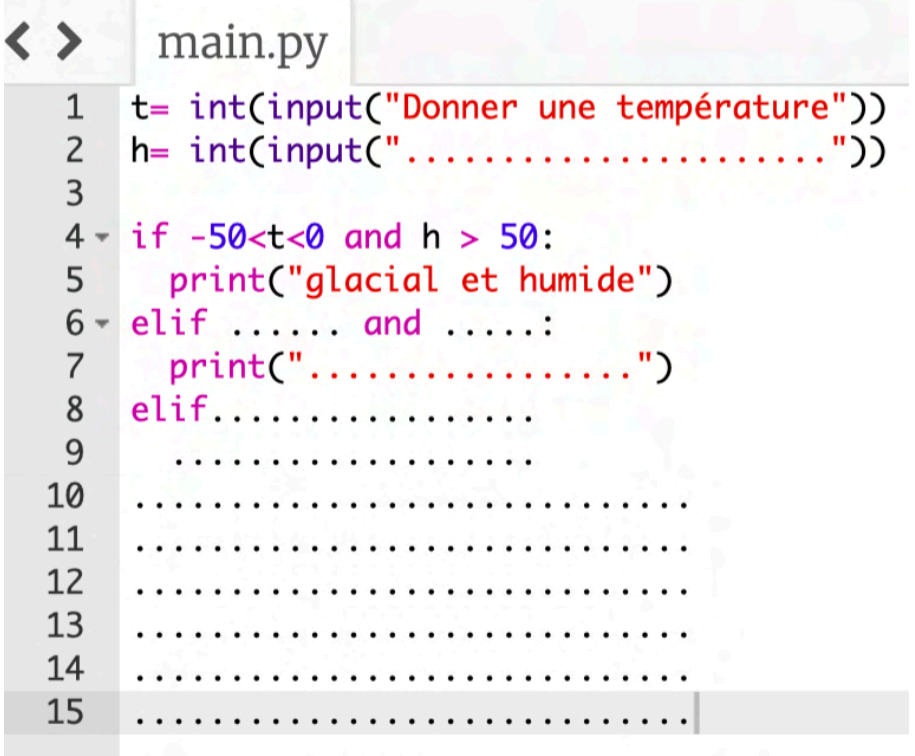

b) Ouvrir le logiciel **Python3** puis tester ce programme avec des exemples de votre choix.

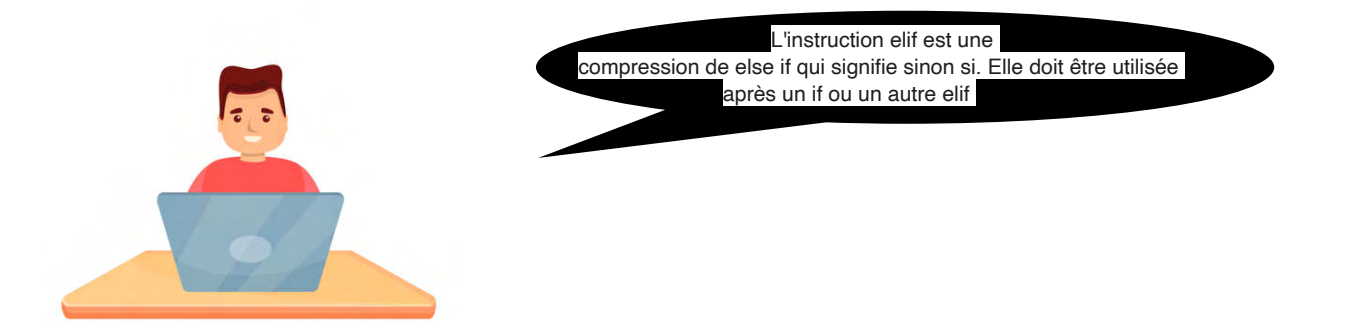

### **2. Code secret.**

**a)** Dexter en a marre que sa grande soeur entre dans sa chambre pendant son absence. Pour cela il met en place un système de code secret qui verrouille sa porte d'entrée.

Ainsi il faudra saisir son nom et le code secret.

**La porte est déverrouillée si l'on saisit le nom « Dexter » et le code « 0007 » sinon un message d'erreur s'affiche.** 

**Ecrire un programme Python traduisant cette situation.** 

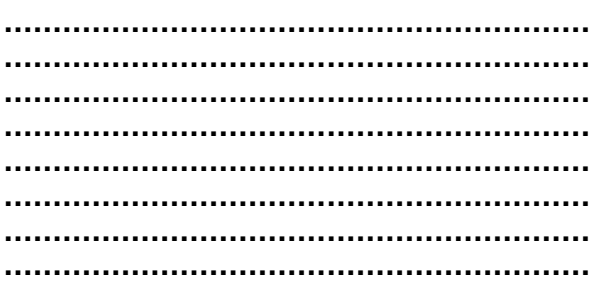

b) Tester ce programme avec le logiciel **Python3**.

#### **3. Moyenne.**

Ecrire puis tester un programme qui calcule le nombre de point obtenu à l'examen du DNB :

Le nombre de points aux épreuves de maths, français, histoire-géographique, la note de l'oral, celle des sciences, et enfin le nombre de points du socle seraient à saisir.

Ce programme pourrait afficher si l'élève est reçu ou non et si oui avec quelle mention.

**…………………………………………………… …………………………………………………… …………………………………………………… …………………………………………………… …………………………………………………… …………………………………………………… …………………………………………………… ……………………………………………………**

**Faire vérifier par le professeur.** 

Séance 6: Tests, les booléens TRUE ou FALSE

# **1. Introduction**

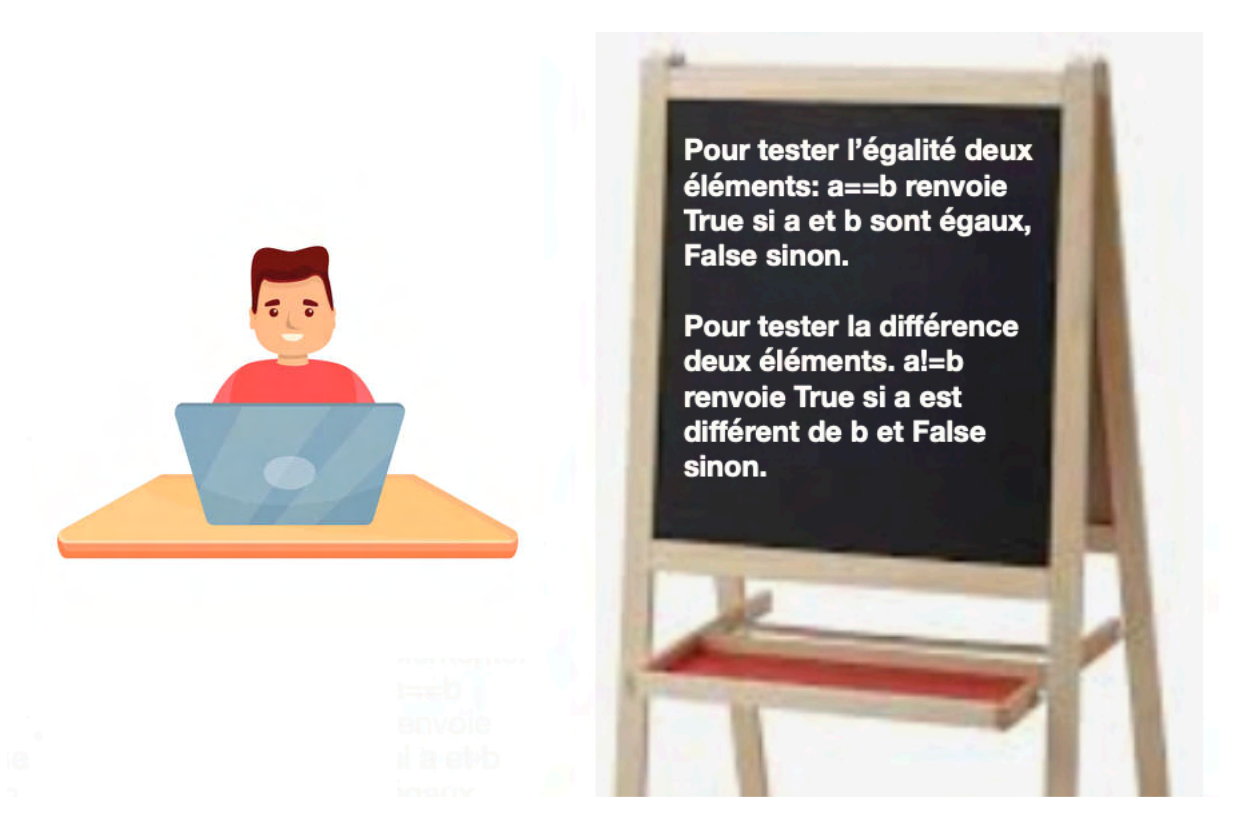

a) Pour chaque variable, cocher la/les cases qui la correspond(ent). Utiliser le logiciel Python3 si besoin.

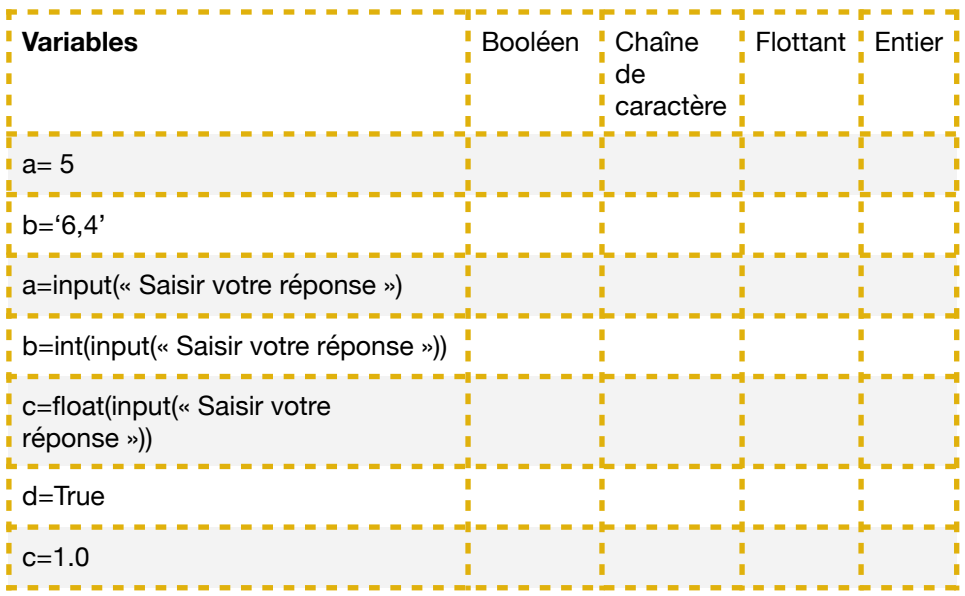

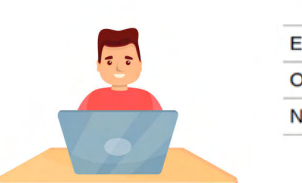

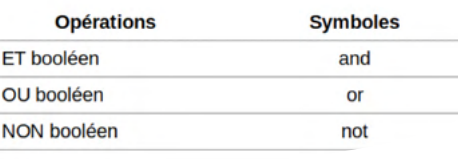

b) Pour chaque algorithme donner le rôle s'il existe (il y a peut-être des erreurs).

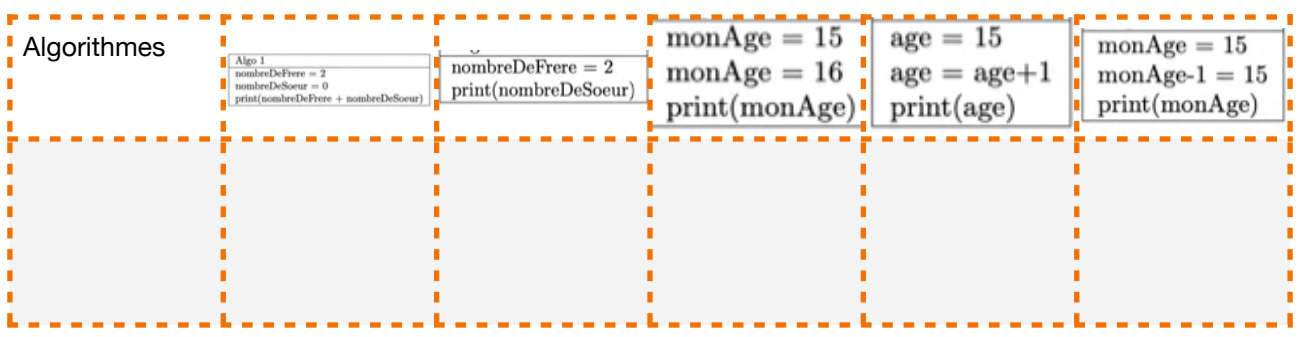

# **2. Applications**

On considère le programme Python ci-contre:

a) Que fait cet algorithme

**…………………………………………………… ……………………………………………………** b) Quelle variable est en jeu? **……………………………………………………**

c) Tester ce programme sur Python.

Faire vérifier par le professeur.

1 g= float(input("Saisir le taux de glycémie"))  $2 - if g < 0.6$ : print("Je suis en hypoglycémie")  $\overline{3}$  $4 - if 0.7 < g < 1.10$ :  $\sqrt{5}$ print("Ma glycémie est normale")  $6 - if g > 1.10$ : print("Je suis en hyperglycémie")  $\overline{7}$ 

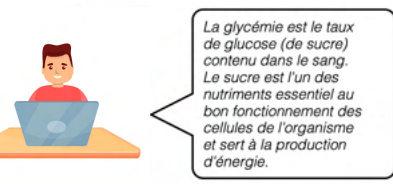

# **3. Ecrire un programme qui demande la saisie d'un nombre quelconque.**

Si ce nombre est plus grand que -2 ou égal à 3 , il affiche « vrai » sinon « faux ». Tester avec Python3.

> **…………………………………………………… …………………………………………………… …………………………………………………… …………………………………………………… …………………………………………………… …………………………………………………… …………………………………………………… ……………………………………………………**

### Séance 7: Boucles non bornées While

### **1. Introduction**

Chaque matin, lors de son déjeuner, Dexter mange des fraises. S'il a faim il peut en manger tant qu'il veut. De même, il peut boire de l'eau tant qu'il a soif.

A l'aide des étiquettes suivantes, reconstituer un algorithme afin qu'il n'ait pas faim en partant à l'école. On peut utiliser les étiquettes plusieurs fois.

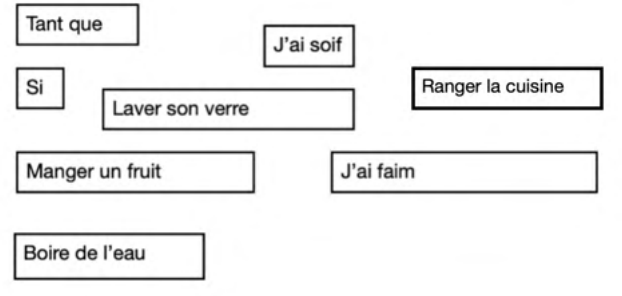

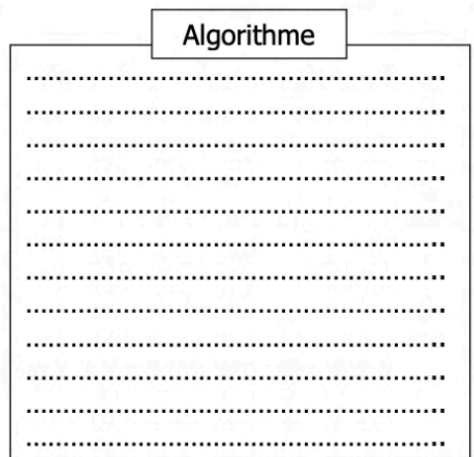

# **2. On observe.**

On teste un programme sur **Python3** et voici ce qu'il s'affiche:

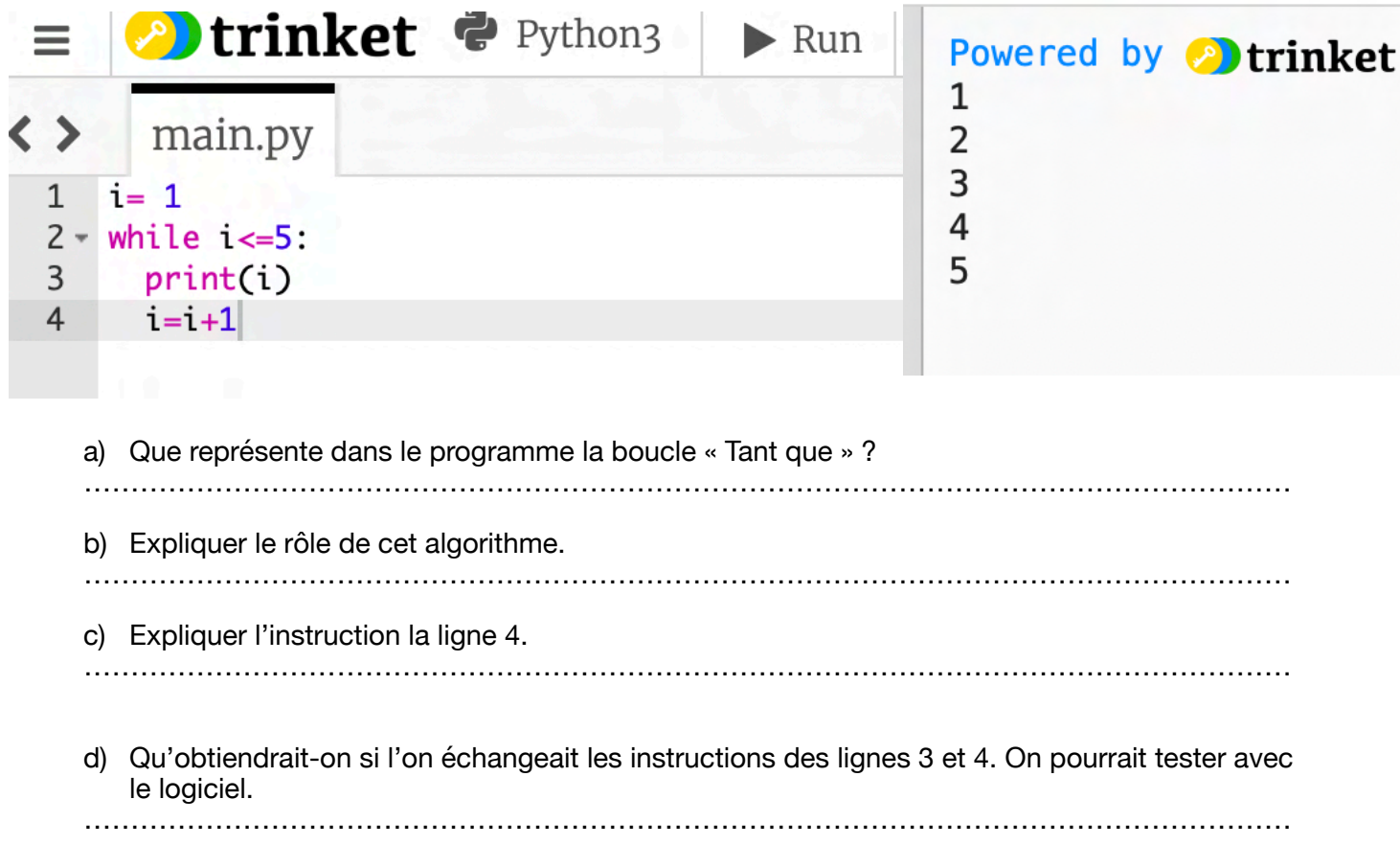

# **3. Application**

Pour chacun des algorithmes, donnez leur rôle, les coder puis les tester avec le logiciel Python.

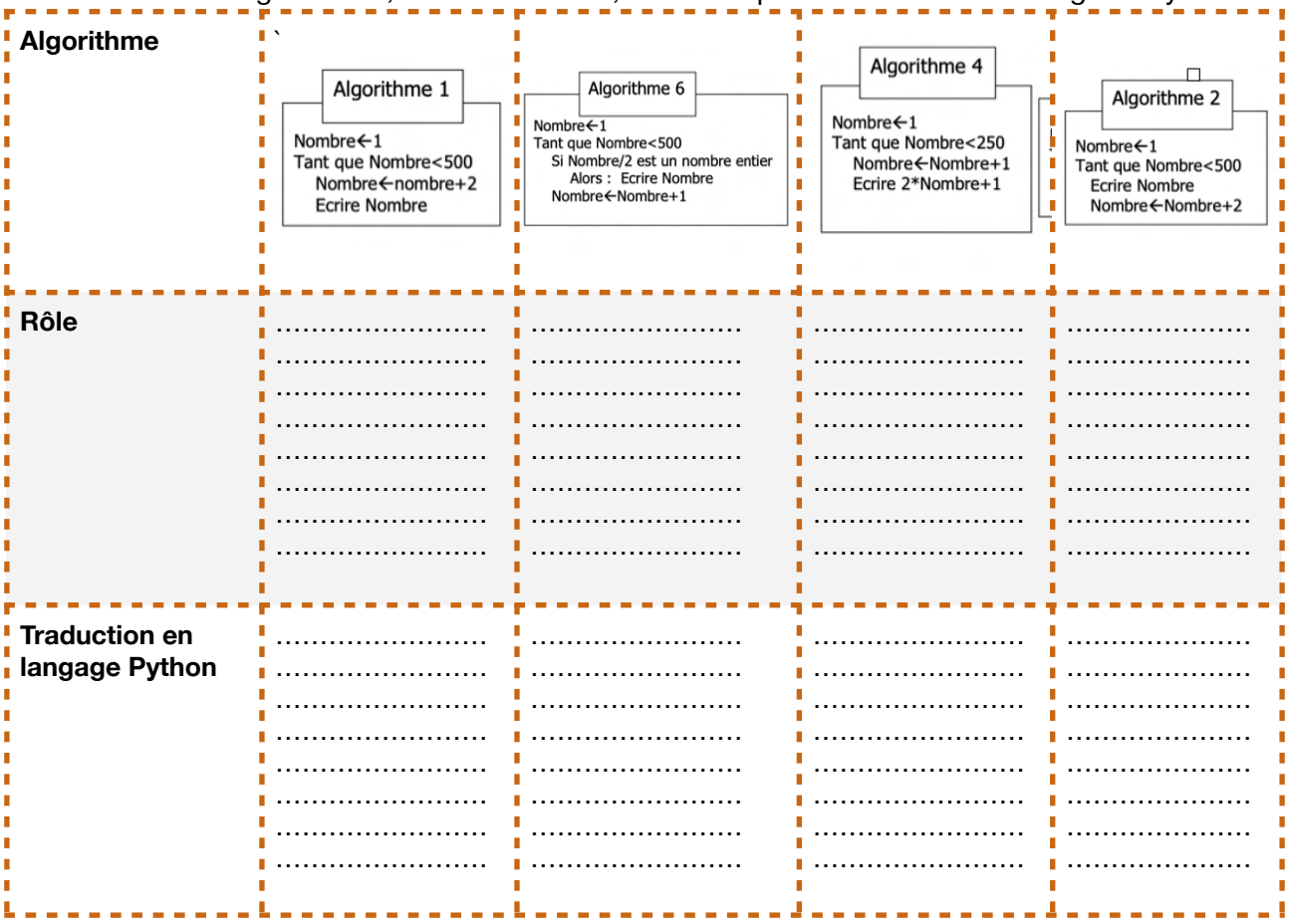

### **4. Nombres.**

a) Ecrire un algorithme qui affiche les entiers naturels strictement inférieurs à 10 puis coder cet algorithme en langage Python.

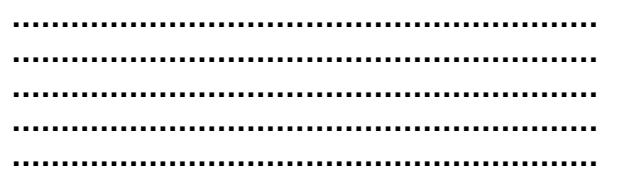

b) Ecrire un algorithme qui demande à l'utilisateur un nombre compris entre 1 et 3 jusqu'à ce que la réponse convienne. Coder cet algorithme en langage Python

> **…………………………………………………… …………………………………………………… …………………………………………………… …………………………………………………… …………………………………………………… …………………………………………………… …………………………………………………… …………………………………………………… …………………………………………………… ……………………………………………………**